# Jak stáhnout Lovese Remote

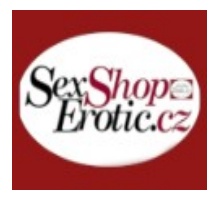

S Lovese Remote můžete ovládat naše hračky pomocí přizpůsobených vzorů, hudby, zvuku a dálkového ovládání v reálném čase. Můžete také umožnit ostatním uživatelům ovládat vaše hračky prostřednictvím aplikace na dálku, odkudkoli na světě.

Aplikace umožňuje zvolit si úroveň výkonu, která odpovídá vašim individuálním potřebám. Stáhněte si do svého mobilu aplikaci, kterou naleznete na stránce pro Android 4.3 a novější (s bluetooth 4.0) na [Google Play](https://play.google.com/store/apps/details?id=com.lovense.wear), pro iPhone/iPad Air/iPad Mini/iPod Touch na [App](https://apps.apple.com/us/app/lovense-remote/id1027312824) [Store](https://apps.apple.com/us/app/lovense-remote/id1027312824) spárujte zařízení a vytvořte si vlastní vibrační módy, nebo si stáhněte oblíbené režimy ostatních uživatelů. Odkazy na stažení aplikace najdete u nás na [www.Sexshop-Erotic.cz](http://www.Sexshop-Erotic.cz/) v detailu produktu **[Lovense Lush3](https://www.sexshop-erotic.cz/Lovense-Lush-3-Bullet-Vibrator-d61928.htm)**

# **Základní průvodce:**

#### **1) Dálkový ovladač Lovese**

- a) Základní průvodce
- b) Stažení
- c) Tipy pro bezpečnostní PIN

#### **2) Blízký rozsah**

- a) Ninja režim
- **3) Velká vzdálenost**
- a) Ovládání synchronizační skupiny
- b) D&S Group Control
- c) Živé ovládání
- d) Funkce synchronizace
- e) Blokovat kontakty
- f) Skupinový chat
- **4) Objevit**
- a) Režim rychlosti
- **b) Ovládací odkaz**
- **5) Jak používat Lush 3**

# **Tipy pro bezpečnostní PIN**

### Pozornost

Bezpečnostní PIN je bezpečný způsob připojení vaší hračky. Po aktivaci nebudou moci škodlivé strany ve fyzickém dosahu Bluetooth unést připojení hračky. Pokud nastavíte bezpečnostní PIN, musíte si jej zapamatovat, abyste mohli hračku připojit k naší aplikaci (aplikacím).

Povolení bezpečnostního PIN není vyžadováno a je většinou navrženo pro bezpečnější veřejné hraní. Pokud svou hračku nebudete používat na veřejnosti, doporučujeme tuto funkci nepovolovat.

### Povolit bezpečnostní PIN

Povolení bezpečnostního špendlíku v podporovaných hračkách:

1. Připojte hračku k aplikaci Lovese Remote.

2. Klepněte na "Upravit" pod názvem hračky a na stránce nastavení vyberte "Bezpečnostní PIN".

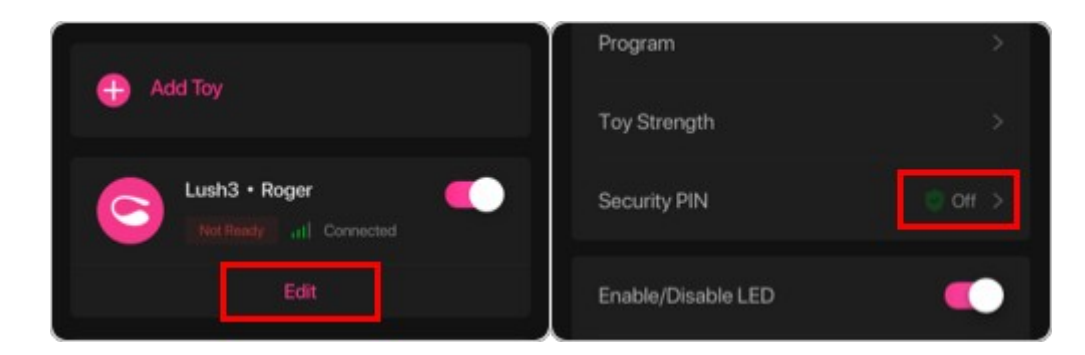

3. Klepněte na "Povolit" a zadejte 6místný PIN kód, potvrďte jej a klikněte na OK.

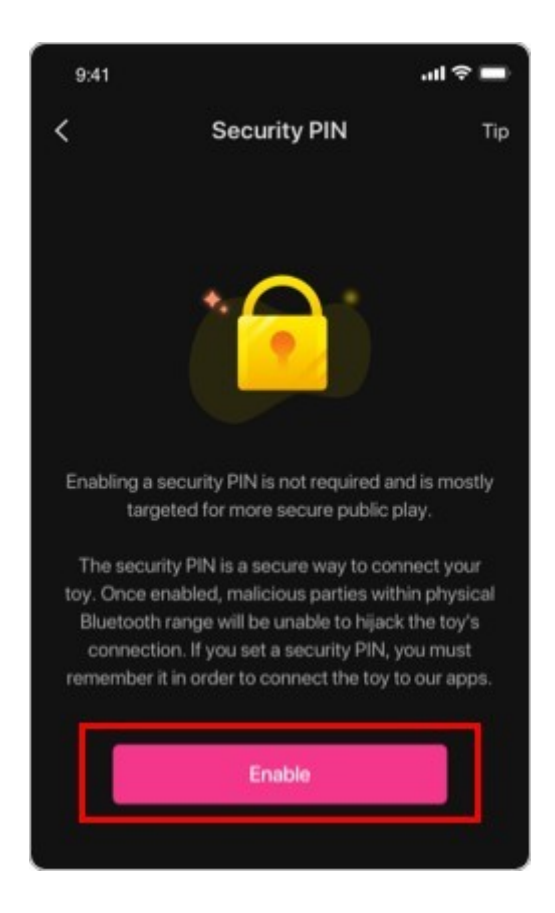

Po aktivaci budete muset při příštím připojení hračky k zařízení zadat svůj PIN. Prosím, nezapomeň na to. PIN stačí zadat pouze jednou na každém zařízení, ke kterému hračku připojíte.

PIN bude také vyžadován pro připojení hračky k dalšímu softwaru Lovense, jako je Lovense Connect a Lovense Media Player.

### Zakázat bezpečnostní PIN

Bezpečnostní PIN můžete deaktivovat pouze v mobilní aplikaci Lovese Remote. Postup deaktivace bezpečnostního kódu PIN:

- 1. Přihlaste se do aplikace Lovese Remote.
- 2. Připojte hračku k aplikaci.
- 3. Klepněte na "Upravit" pod názvem hračky a můžete deaktivovat bezpečnostní PIN.

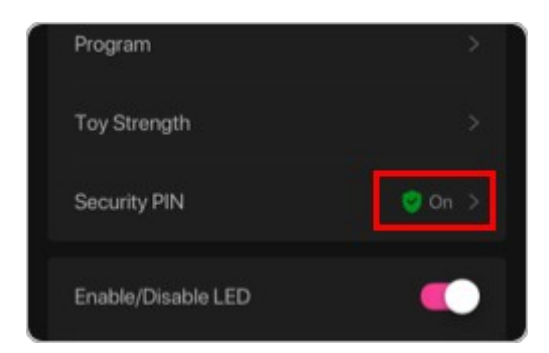

## Zapomněli jste PIN kód

Pokud je PIN neplatný nebo zapomenutý:

1. Podržte tlačítko napájení hračky po dobu 10 sekund. Po 10 sekundách kontrolka hračky 3x rychle zabliká a hračka se vypne. Bezpečnostní PIN již nebude vyžadován.

2. Přejděte do nastavení Bluetooth vašeho zařízení a odeberte/zrušte spárování hračky, než se ji pokusíte znovu připojit.

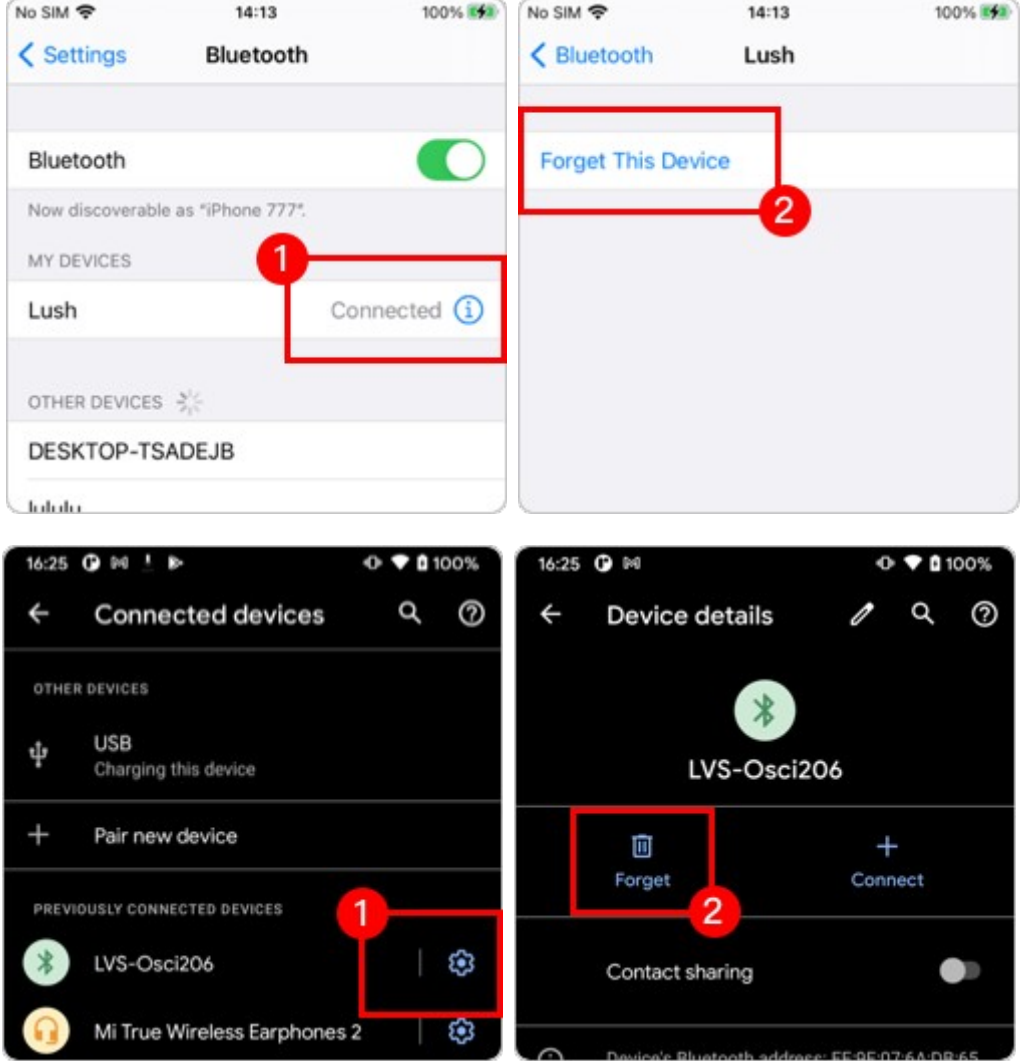

## Hračku nelze připojit

Pokud se u hračky s povoleným bezpečnostním kódem PIN nemůžete připojit, přejděte do nastavení Bluetooth vašeho zařízení a před dalším pokusem o připojení hračku odeberte/zrušte spárování.

#### Ninja režim

Ninja Mode je nová funkce pro Lovense Remote, která poskytuje diskrétní rozhraní pro ovládání hračky při použití funkce Vzory nebo Hudba.

Rozhraní napodobuje hudební přehrávač a umožňuje vám ovládat hračku z oznamovací lišty nebo zamykací obrazovky v telefonu.

#### **Jak povolit**

Ninja režim je dostupný pro nejnovější verzi Lovese Remote. Pokud je pro vás nedostupná, aktualizujte aplikaci.

#### **Jak používat**

1. Otevřete ovladač Lovense a připojte svou hračku.

2. Na záložce Blízký dosah začněte ovládat hračku pomocí funkce Hudba nebo Moje vzory.

3. Jakmile hračka reaguje na hudbu nebo vzor, můžete spustit aplikaci na pozadí nebo uzamknout obrazovku.

4. Nyní můžete ovládat hudbu a vzory prostřednictvím rozhraní pro ovládání hudby v oznamovací liště nebo na zamykací obrazovce.

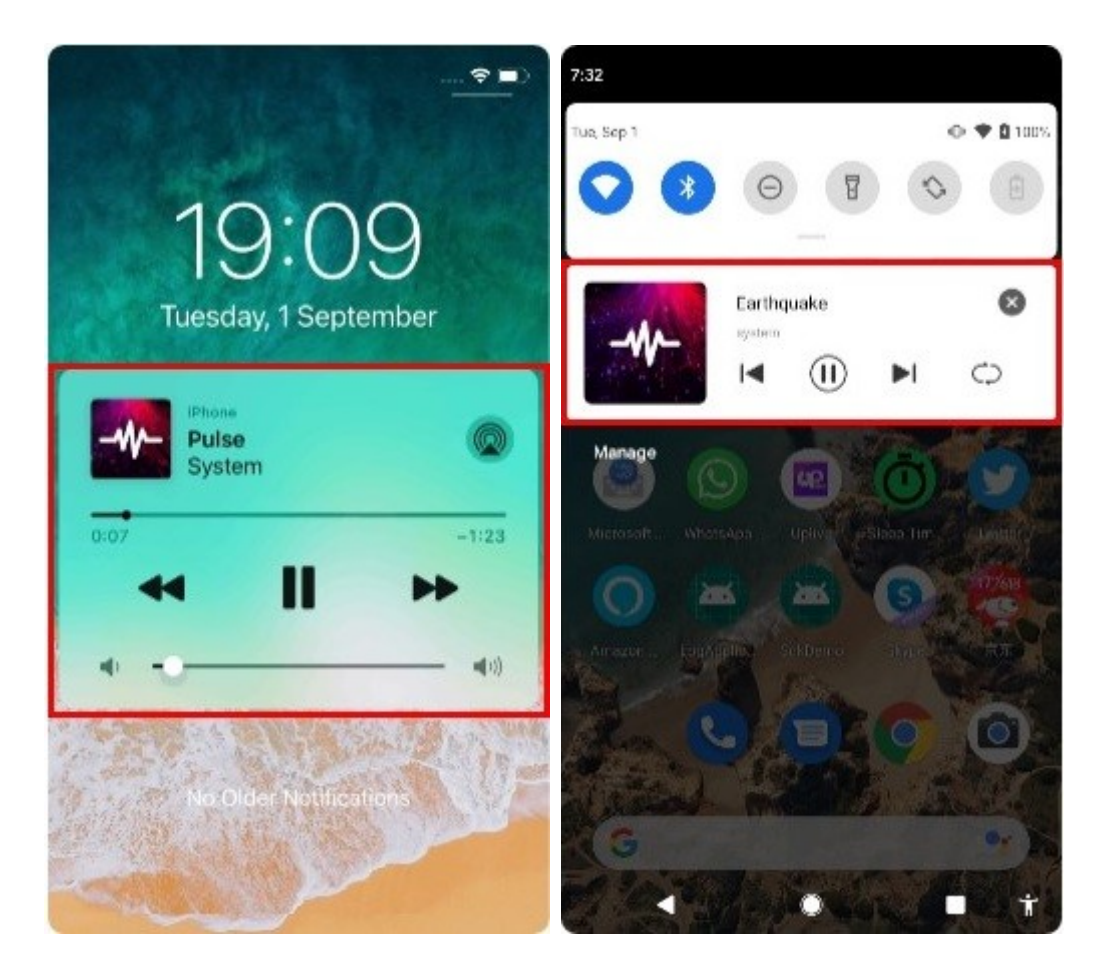

## Ovládání synchronizační skupiny **Jak spustit ovládání skupinové synchronizace**

1. Klepněte $\bigoplus_\mathsf{n a}$  a potom klepněte na Synchronizovat a vyberte členy, se kterými chcete synchronizovat.

2. Jakmile člen přijme požadavek, můžete začít ovládat pomocí Mirror režimu.

3. Po připojení Max, Nora nebo Mission můžete klepnout na funkci Sex na dálku a hračky účastníků budou reagovat na pohyb vaší hračky.

4. Chcete-li přenést řízení na jiného člena, klepněte na profilový obrázek člena a klepněte na Nastavit jako správce.

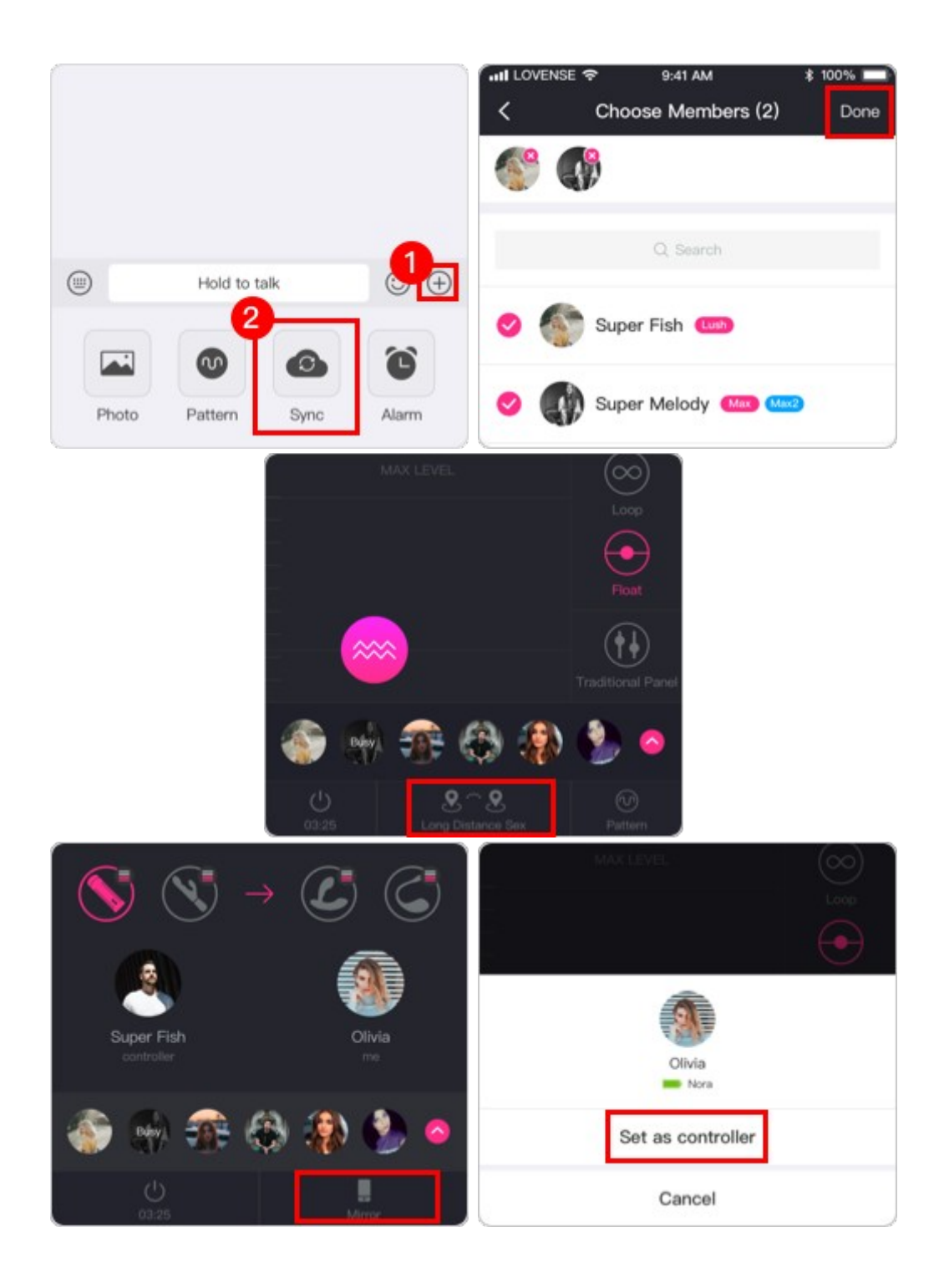

# **D&S Group Control**

D&S Control umožňuje uživateli (sub) ovládat mnoho uživatelů (domů), jednoho po druhém.

### Začínáme

Ujistěte se, že používáte nejnovější verzi Lovese Remote. Když aplikaci spustíte, můžete se připojit nebo vytvořit skupinu.

Jak spustit D&S Control

1. Chcete-li zahájit relaci D&S ve vaší skupině, klepněte na znaménko plus  $\pm$ a vyberte D&S.

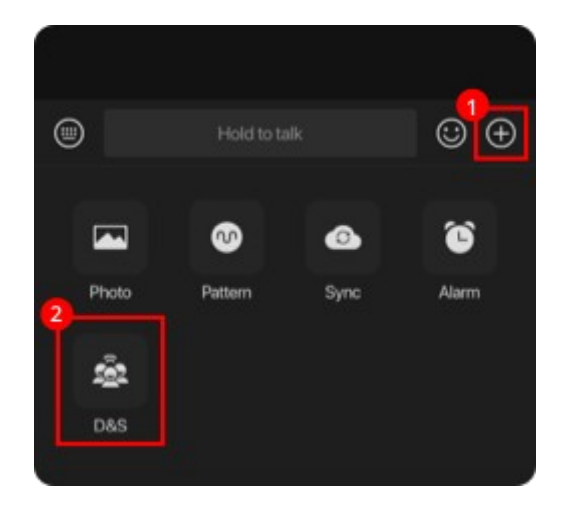

2. Vyberte Sub ze seznamu členů skupiny. Sub potřebuje mít připojenou hračku. Klepněte na Další.

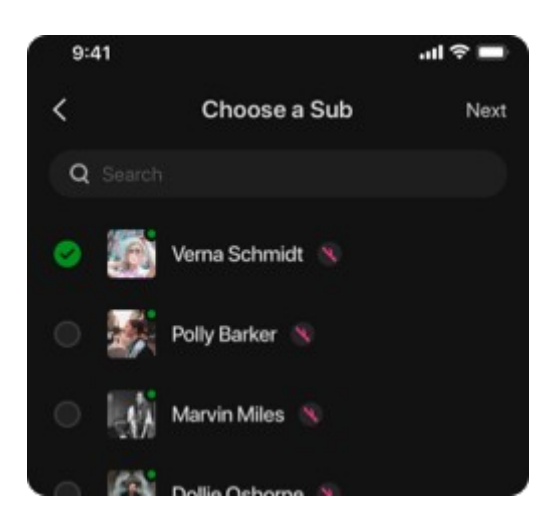

3. Vyberte Doms a klepněte na Hotovo. Doms a Sub obdrží oznámení o přijetí nebo odmítnutí relace D&S.

# **Živé ovládání**

Jak to funguje

S funkcí Live Control budete moci ovládat hračky svého partnera odkudkoli na světě, pokud budou mít obě strany stabilní připojení k internetu.

Jak ovládat hračku svého partnera pomocí živého ovládání

1. Otevřete a přihlaste se do Lovese Remote.

2. Ujistěte se, že hračky vašeho partnera jsou připojeny k ovladači Lovese Remote a ne ke správci Bluetooth na jeho smartphonu.

3. Přejděte na záložku "Long Distance" a otevřete okno chatu pro partnera, se kterým chcete používat Live Control. Pokud kontakt v seznamu nevidíte, klepněte na "+" a nejprve odešlete žádost o přátelství.

4. Klepnutím na "Ovládání v reálném čase " odešlete partnerovi požadavek na živé ovládání. Poté, co to přijmou, budete moci ovládat jejich hračky.

5. Klepnutím na ikonu aktivujete vibrace. Klepnutím **na ikonu aktivujete rotaci** (pouze pro Noru). Klepnutím **na ikonu aktivujete kontrakci (pouze pro Max).** 

6. Užijte si nový zážitek s naší funkcí Live Control!

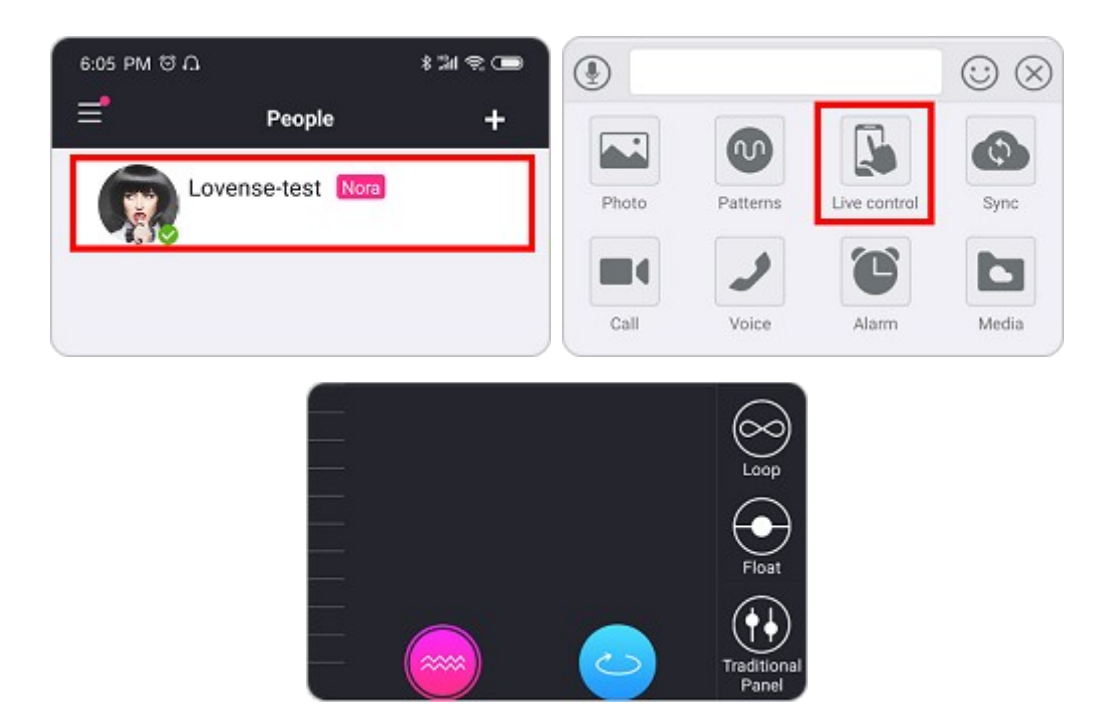

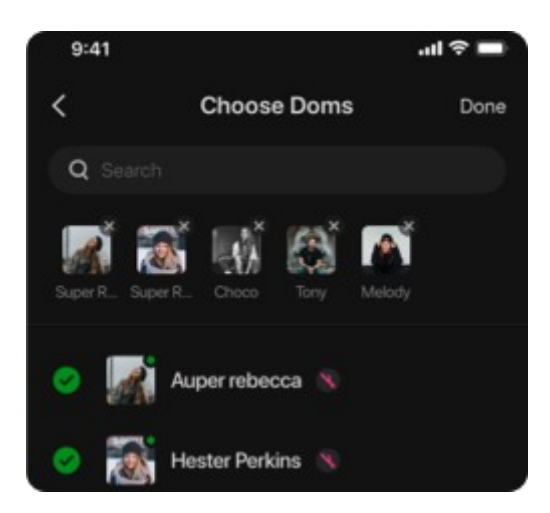

4. Relace začne, jakmile Sub a alespoň jeden Dom přijmou pozvání.

5. Výchozí doba trvání kontroly je 30 sekund. Sub to může upravit ze spodní části obrazovky.

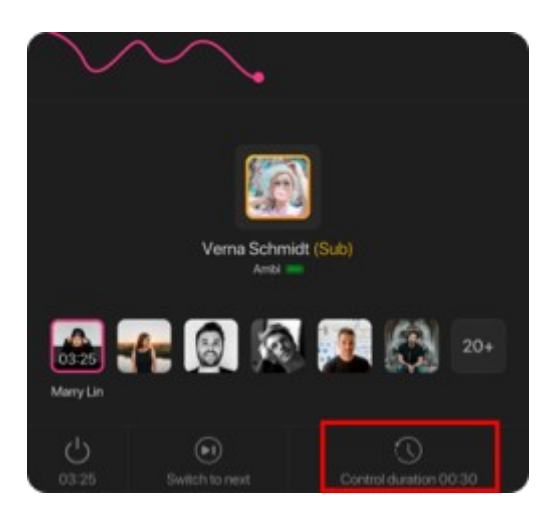

6. Řídící Dom a Sub se mohou přepnout na dalšího Doma ve frontě.

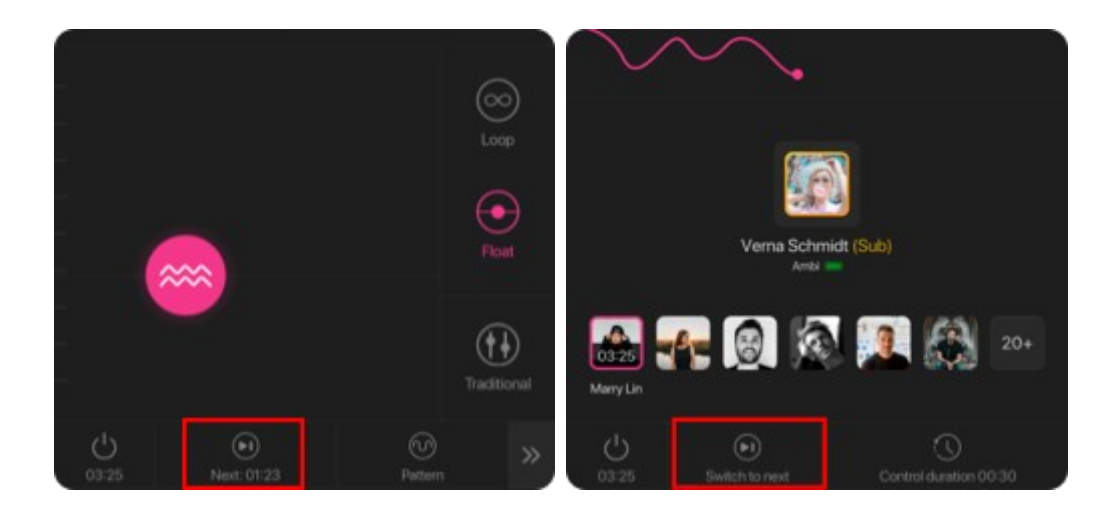

7. Bavte se!

# **Funkce synchronizace**

## **Jak to funguje**

S funkcí Sync můžete synchronizovat hračky svého partnera se svými a ovládat je obě současně. Všechny naše hračky se mohou vzájemně synchronizovat na libovolnou vzdálenost. Nora/Max/Max 2 se nejen umí synchronizovat, ale budou také reagovat na vzájemné pohyby během sexu na dálku.

# **Synchronizace Lovense Toys s Lovens Remote**

1. Otevřete a přihlaste se do Lovese Remote.

2. Ujistěte se, že vy a hračky vašeho partnera jste připojeni k dálkovému ovládání Lovense, nikoli ke správci Bluetooth na vašich chytrých telefonech.

3. Přejděte na kartu "Dálková vzdálenost" a otevřete okno chatu pro partnera, se kterým chcete synchronizovat. Pokud kontakt v seznamu nevidíte, klepněte na "+" a nejprve odešlete žádost o přátelství.

4. Klepnutím na "Synchronizovať" odešlete partnerovi žádost o synchronizaci. Jakmile to přijmou, hračky vašeho partnera se spolu synchronizují.

5. Klepnutím aktivujete vibrace na obou hračkách současně. Klepnutím

aktivujete otáčení (pouze pro Noru). Klepnutím **a s**aktivujete kontrakci (pouze pro Max /

Max 2). Klepnutím  $\Leftarrow$  předáte řízení druhému partnerovi. Klepnutím  $\clubsuit$  můžete ovládat obě hračky se vzory.

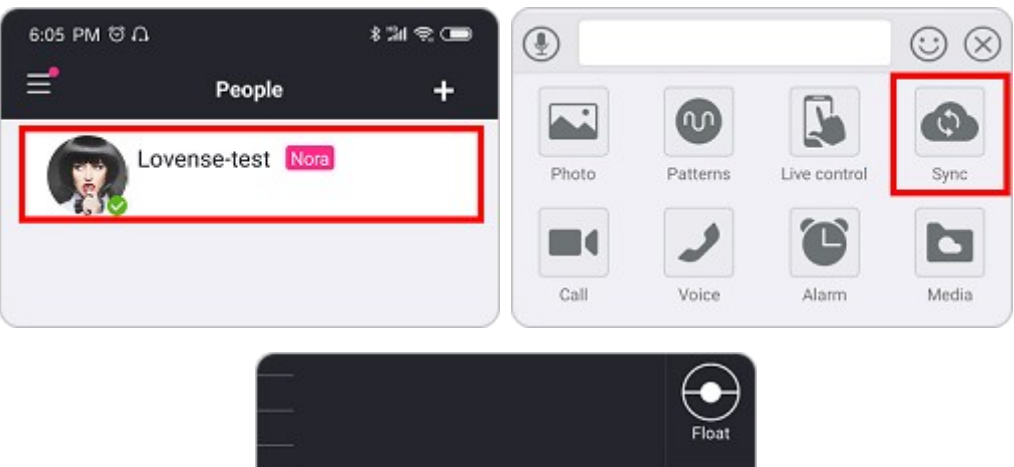

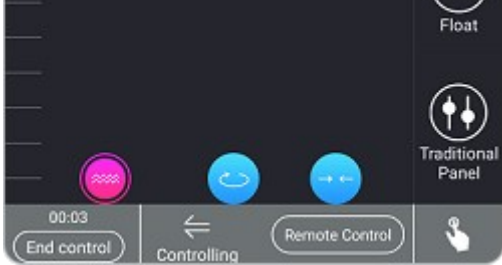

### Sex na dálku s Maxem a Norou, Maxem a Maxem, Norou a Norou

Pouze pokud máte k telefonu připojený Max/Max 2/Nora a váš partner má k telefonu připojený další Max/Max 2/Nora, budete moci vyzkoušet další úžasnou část funkce Sync – Sex na dálku.

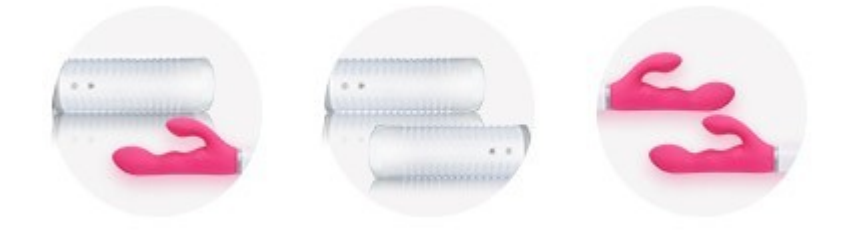

Chcete-li zahájit sexuální relaci na dálku, postupujte podle následujících kroků:

1. Ujistěte se, že jste vy a váš partner propojili Max/Max 2/Nora.

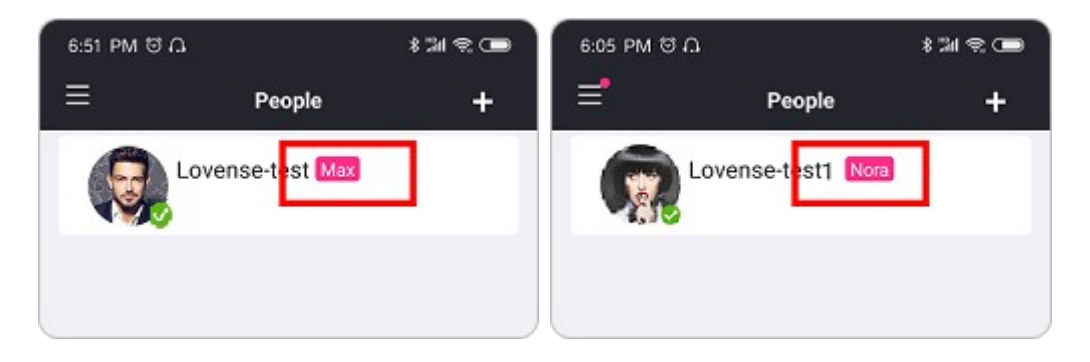

2. Když jsou vaše hračky synchronizovány, klepněte na "Dálkové ovládání" pro přepnutí do režimu "Sex na dálku". Nyní budete vy a hračky vašeho partnera reagovat na pohyb toho druhého.

3. Klepnutím předáte kontrolu svému partnerovi. Nyní, když pohybují svou hračkou, vaše hračka bude reagovat. Klepnutím  $\Rightarrow$  můžete ovládat hračku svého partnera pohybem vaší. Klepněte  $\Rightarrow$ , aby to fungovalo oběma způsoby.

4. Pohybem růžového míčku na posuvníku citlivosti změňte, jak citlivé jsou reakce vaší vlastní hračky.

5. Klepnutím na "Sex na dálku" se vrátíte do režimu dálkového ovládání a budete moci ovládat obě hračky pomocí panelu.

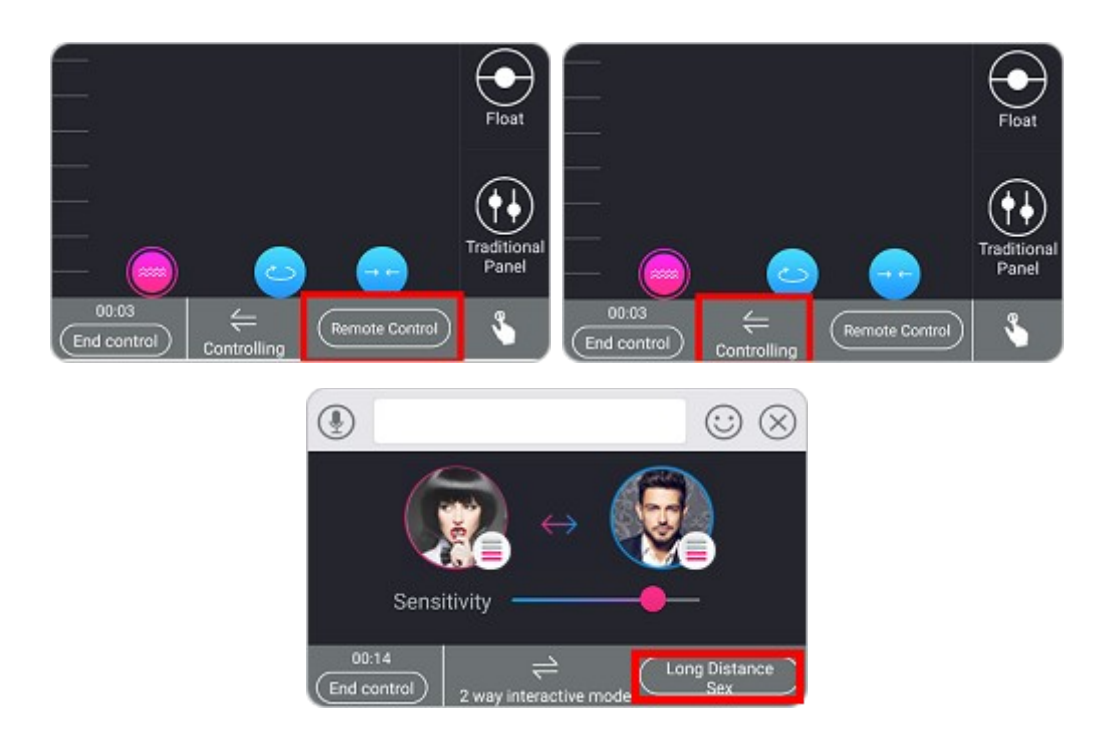

# **Blokovat a odblokovat kontakty**

Jak blokovat kontakty v Lovese Remote

1. Chcete-li zablokovat kontakt v aplikaci Lovense Remote, otevřete kartu Dálková vzdálenost a vyberte kontakt, který chcete zablokovat.

2. Klepněte na ikonu v pravém horním rohu, vyhledejte možnost "Blokovat tento kontakt" a aktivujte ji.

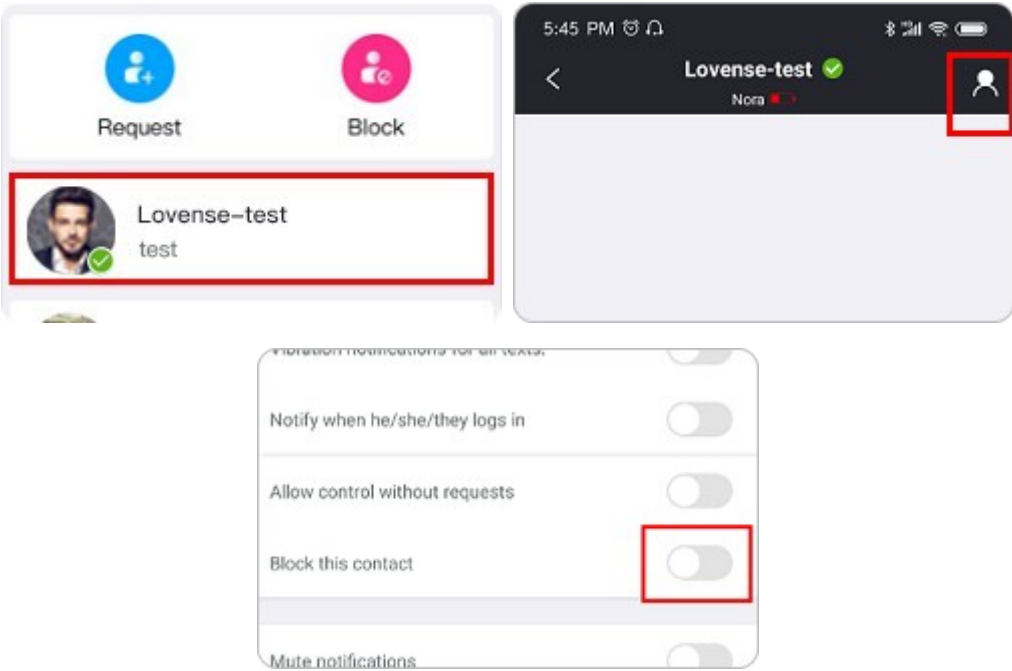

## Jak odblokovat kontakty v Lovese Remote

- 1. Klepněte na ikonu a kontakt, který chcete odblokovat.
- 2. Najděte možnost "Blokovat tento kontakt" a deaktivujte ji.

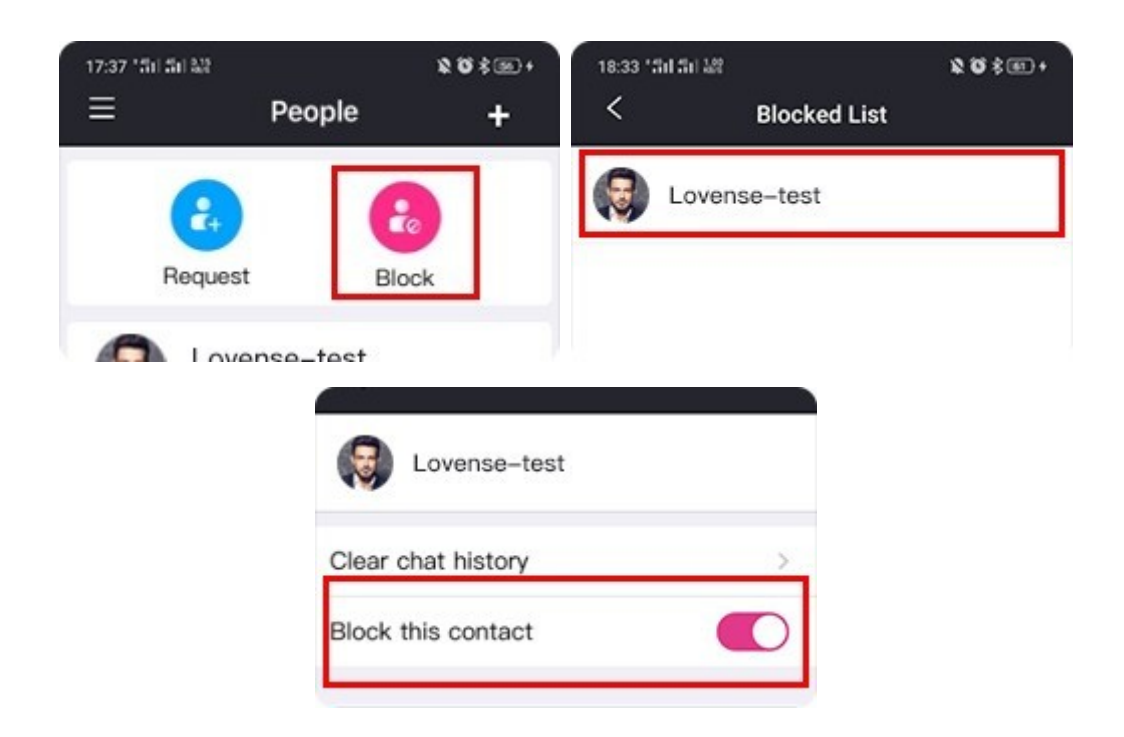

# **Skupinový chat**

Skupinové chaty vám umožňují přidat do skupin více kontaktů, takže všichni členové mohou spolu chatovat a hrát si ve stejnou dobu. Každý člen skupiny může zahájit skupinovou relaci ovládání synchronizace a hračky všech účastníků budou vibrovat společně.

## Začínáme

Ujistěte se, že používáte nejnovější verzi Lovese Remote. Když aplikaci spustíte, můžete se připojit nebo vytvořit skupinu. S více členy bude k dispozici ovládání synchronizace.

#### Jak vytvořit skupinu

1. Klepněte  $\Box$ na v rohu stránky dlouhé vzdálenosti. Vyberte [Nová skupina].

2. Vyberte přátele, které chcete pozvat do skupiny. Poznámka: Pokud je jejich verze aplikace příliš nízká na to, aby podporovala ovládání skupiny, nelze je do skupiny přidat.

3. Když kliknete na [Hotovo], skupina se vytvoří a vy budete jejím vlastníkem.

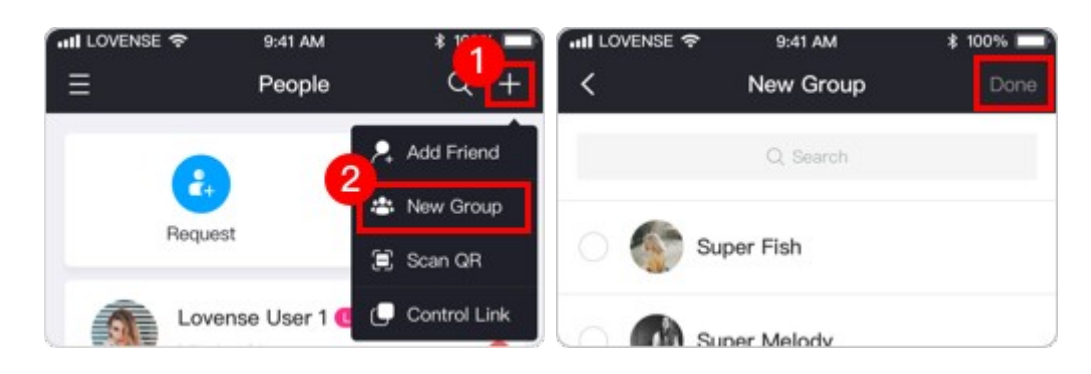

### Jak pozvat další členy

- 1. Na stránce skupinového chatu klepněte na  $\mathbf{\dot{B}}$  a zadejte nastavení skupiny.
- 2. Klepnutím  $\left(\begin{matrix}+\\-\end{matrix}\right)$  na přidáte do skupiny další členy.

3. Můžete také sdílet QR kód skupiny. Uživatelé mohou naskenovat kód pomocí Lovese Remote a připojit se ke skupině.

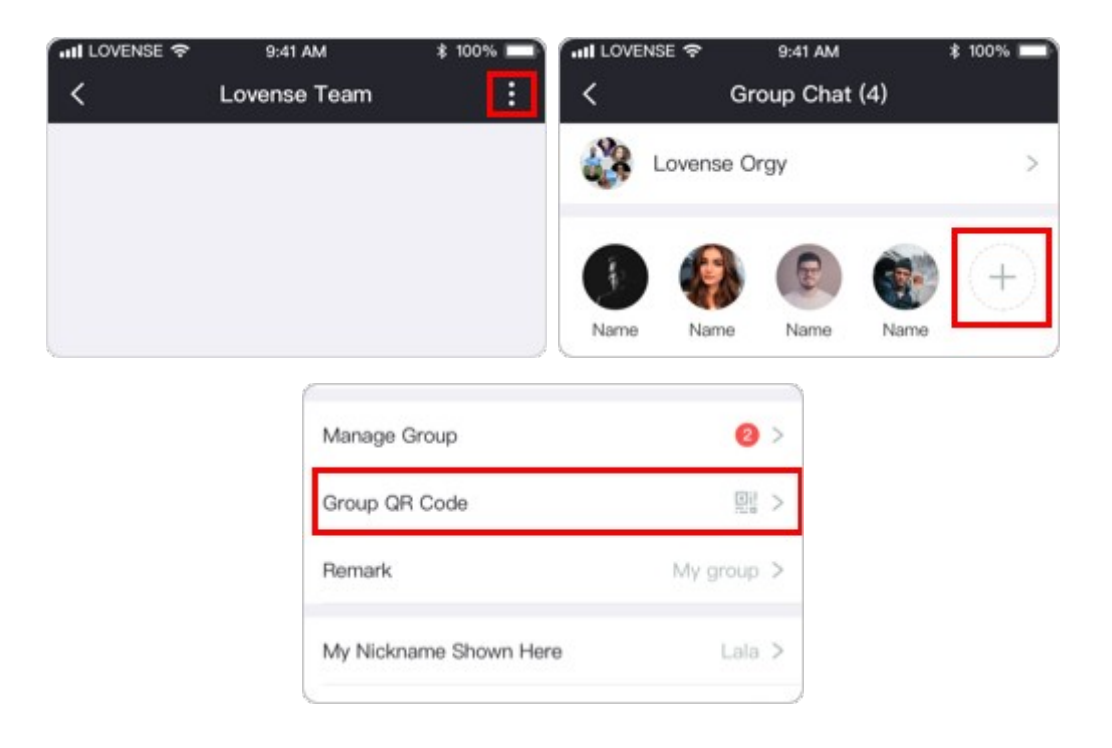

# **Režim rychlosti**

Speed Mode je zcela nová funkce, která umožňuje hračkám Lovese vibrovat podle vaší rychlosti zrychlení.

Jak to funguje

1. Otevřete Lovese Remote a připojte svou hračku (hračky) k aplikaci. Přejděte na kartu Discover a klepněte na položku Režim rychlosti. Pozorně si přečtěte varování a ujistěte se, že tuto funkci nepoužíváte při řízení jedoucího vozidla.

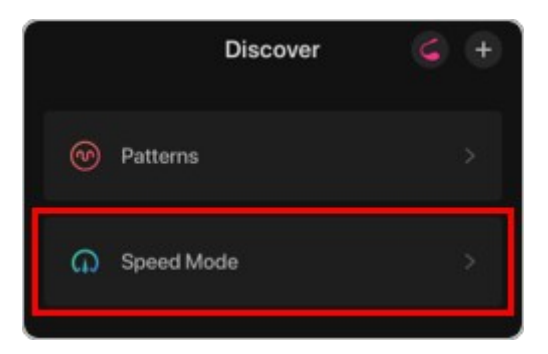

2. Vaše hračka začne vibrovat, jakmile zrychlíte nebo zpomalíte. Čím vyšší je vaše zrychlení, tím silnější jsou vibrace. Čím nižší je zrychlení, tím slabší jsou vibrace.

3. Posuvník Citlivost slouží k nastavení úrovně vibrační odezvy podle vašeho zrychlení. Posuvník základní úrovně vibrací slouží k výběru úrovně, při které bude hračka vibrovat při zachování rychlosti.

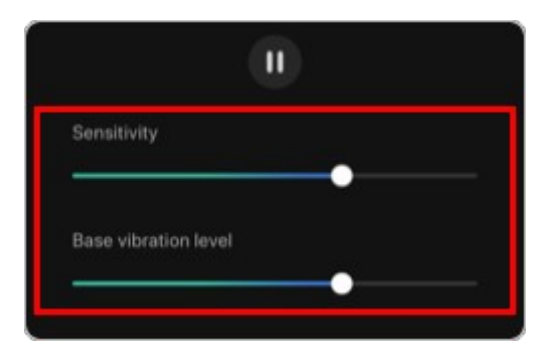

4. V režimu Speed Mode můžete navštívit další stránky v aplikaci. Režim rychlosti je podporován také při spuštění aplikace na pozadí.

5. Režim rychlosti můžete deaktivovat pomocí plovoucí ikony nebo jej zastavit na kartě Režim rychlosti.

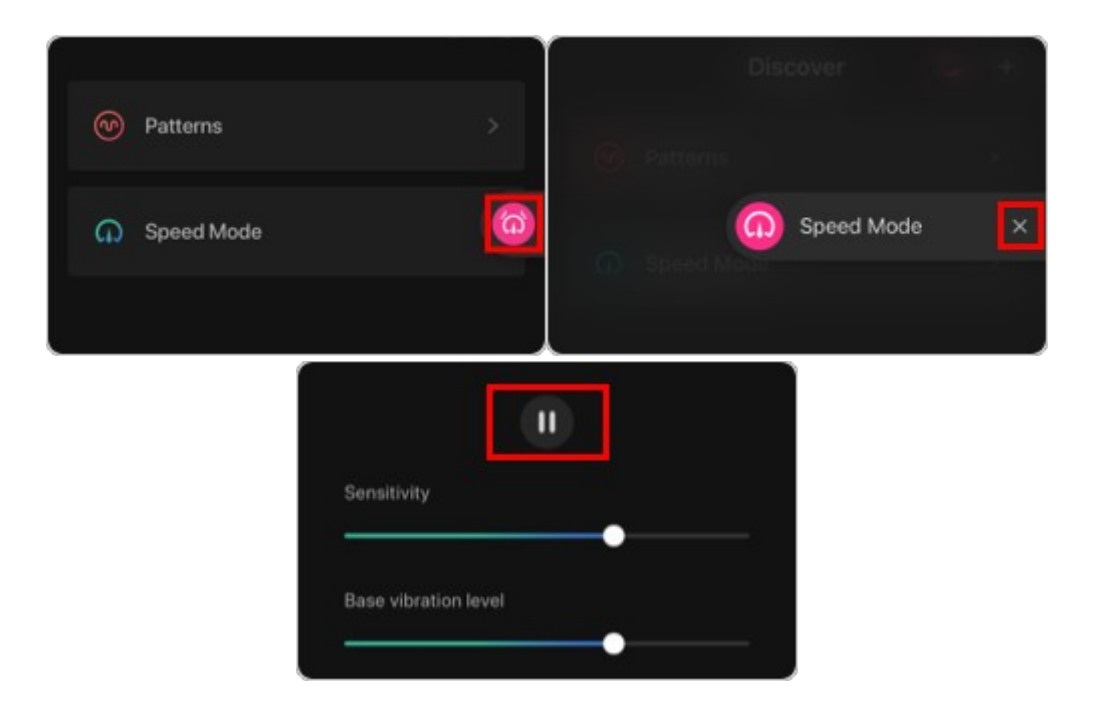

# **Ovládací odkaz**

Ovládací odkazy umožňují komukoli ovládat vaši hračku(y) Lovese a anonymně chatovat bez stahování jakéhokoli softwaru.

Jak vytvořit ovládací odkaz

1. Otevřete Lovese Remote a připojte svou hračku (hračky) k aplikaci. Přejděte na kartu Objevit a klepněte na "Ovládací odkaz".

2. Klepněte na "Vytvořit" v horní části stránky Control Link.

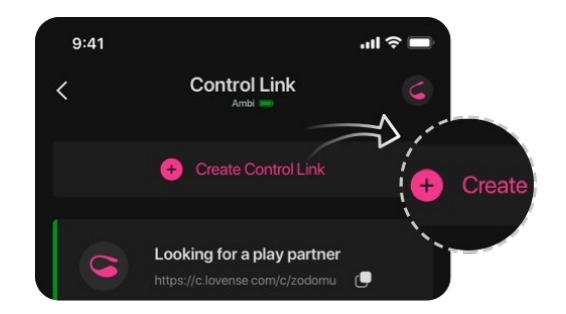

3. Upravte svá nastavení pro hračky, trvání, opakování a popis (volitelné) pro tento odkaz. Klepněte na "Uložit".

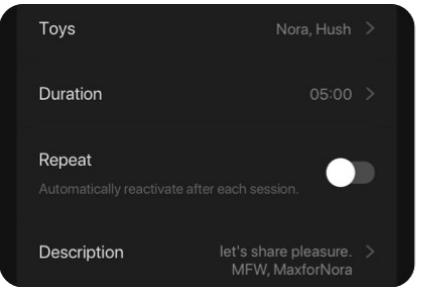

Jak sdílet ovládací odkaz

1. Klepnutím na tlačítko vedle adresy URL zkopírujte adresu URL ovládacího odkazu a informace o odkazu a poté je můžete vložit kamkoli chcete.

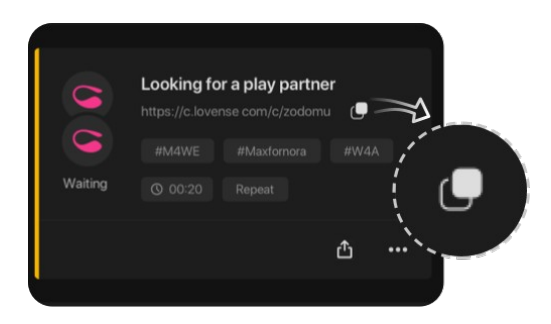

2. Klepnutím na tlačítko sdílení můžete adresu URL ovládacího odkazu sdílet přímo s jinými aplikacemi, jako je Discord, Twitter, Reddit a další.

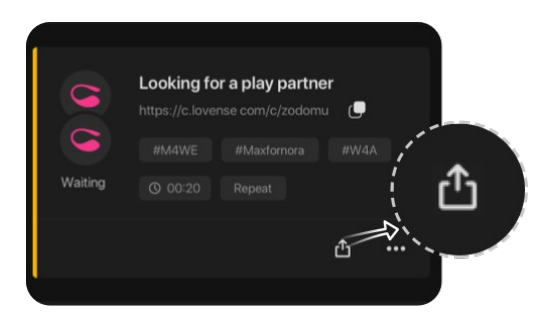

Jak používat ovládací odkaz

1. Jakmile ovladač otevře váš ovládací odkaz, může začít ovládat vaši hračku (hračky). Obdržíte oznámení v aplikaci/systému. Klepnutím na "OK" vstoupíte na stránku ovládacího odkazu.

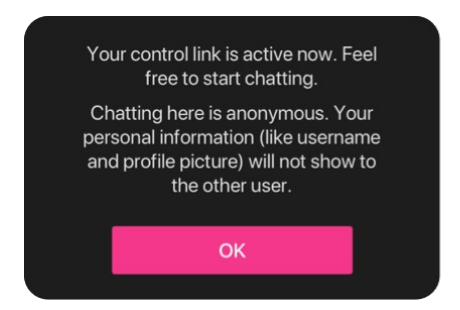

2. Po vstupu na stránku s ovládacím odkazem můžete chatovat anonymně. Vraťte se na stránku Control Link List a klepněte na tlačítko "+5:00" pro prodloužení aktuální relace.

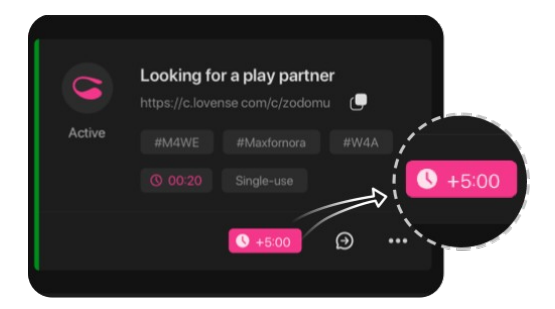

3. Můžete také ovládat hračku ovladače nebo synchronizovat své hračky dohromady, pokud ovladač otevře váš odkaz s aplikací Lovense Remote.

#### Jak ukončit ovládací odkaz

1. U aktivního/čekajícího jednorázového ovládacího odkazu klepněte na ikonu se třemi tečkami (nastavení) a zvolte "Konec" pro deaktivaci.

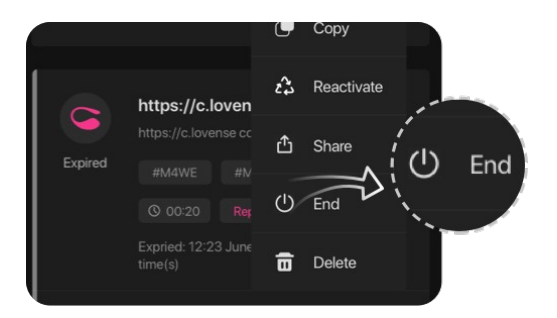

2. Pro aktivní/čekající neomezený ovládací odkaz klepněte na ikonu se třemi tečkami (nastavení) a zvolte "Konec" pro ukončení aktuální relace. Odkaz se znovu aktivuje za 30 sekund. Chcete-li odkaz trvale smazat, vyberte "Smazat".

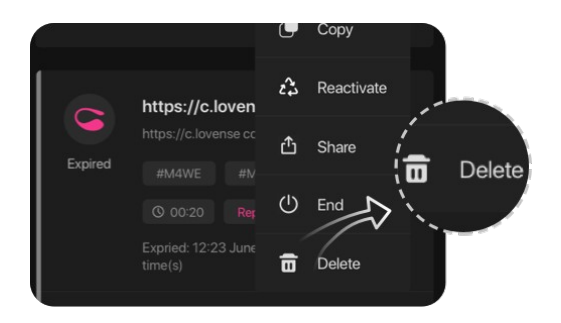

3. Platnost všech odkazů trvale vyprší po 30 minutách, pokud URL nikdo nenavštíví.

Video návody instalační příručky najdete na webu výrobce Lovense.com

zde **[uživatelské příručky](https://www.lovense.com/software-guide/Lovense-Remote/Discover/Control-Link)**

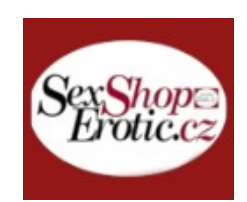

# Začínáme

#### Zapnutí/vypnutí:

Stiskněte a podržte po dobu 3-5 sekund.

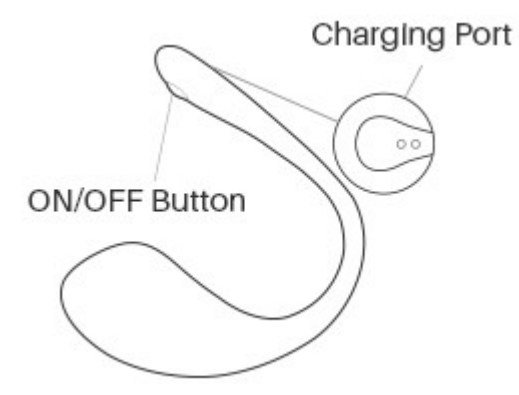

#### Standardní úrovně hraček

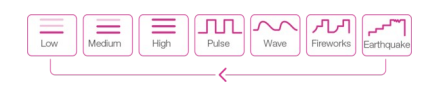

#### Nabíjení

Před nabíjením zařízení vypněte. Kabel lze zapojit do libovolného portu USB nebo napájecího adaptéru USB/AC a zahájit nabíjení. Plné nabití bude trvat přibližně 85 minut. Během nabíjení bude kontrolka svítit. Jakmile je plně nabitá, nepřerušované červené světlo zhasne. Pokud si nejste jisti, zda je plně nabitá, můžete v aplikaci zobrazit indikátor baterie.

Poznámka:

Magnetická nabíječka bude fungovat pouze při správné poloze. Pokud se nepřerušované červené světlo nerozsvítí, otočte kabel o 180 stupňů.

NEPOUŽÍVEJTE hračku během nabíjení.

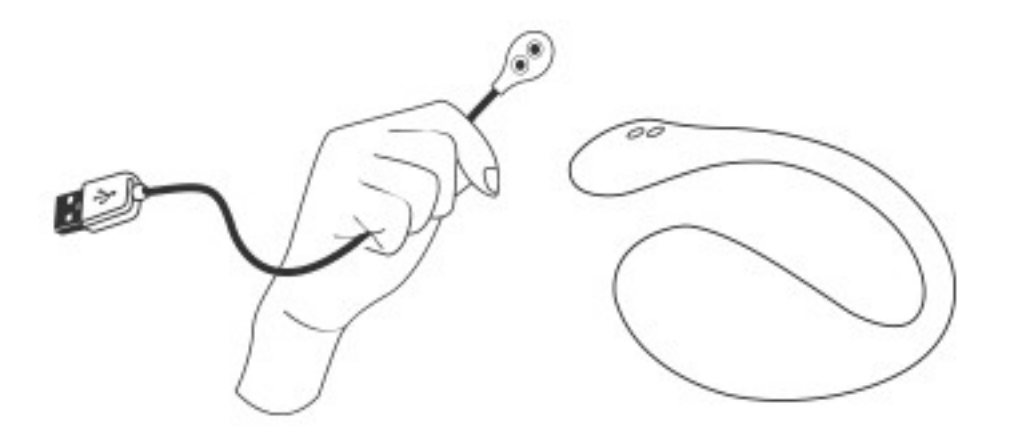

### Čištění a péče

· Vyčistěte masážní přístroj před a po každém použití.

- · Čistěte teplou vodou a jemným mýdlem (nebo čističem erotických hraček).
- · Před uskladněním důkladně osušte.
- · Chraňte před extrémním teplem nebo chladem.

· NEVAŘTE ve vodě (baterie by mohla explodovat nebo by do hračky mohla uniknout voda).

· Ujistěte se, že je hračka dobíjena alespoň jednou za šest měsíců.

#### Lubrikant

Abyste předešli problémům, používejte pouze lubrikační gel na vodní bázi. NEPOUŽÍVEJTE lubrikanty na silikonové nebo olejové bázi. Před vložením štědře naneste lubrikant na produkt i na sebe. Lubrikační gel na vodní bázi může vyschnout, takže byste jej měli podle potřeby znovu aplikovat. Pro nejlepší zážitek doporučujeme používat [lubrikant na vodní bázi Lovense .](https://www.lovense.com/water-based-lubricant)

# Stažení aplikace

#### Kompatibilní s:

iPhone/iPad/iPod Touch iOS 11.0 a novější Android 5.0 a novější (s povoleným Bluetooth 4.0) Mac (s povoleným Bluetooth 4.0)

Windows PC (pro připojení potřebuje Lovese USB Bluetooth Adapter )

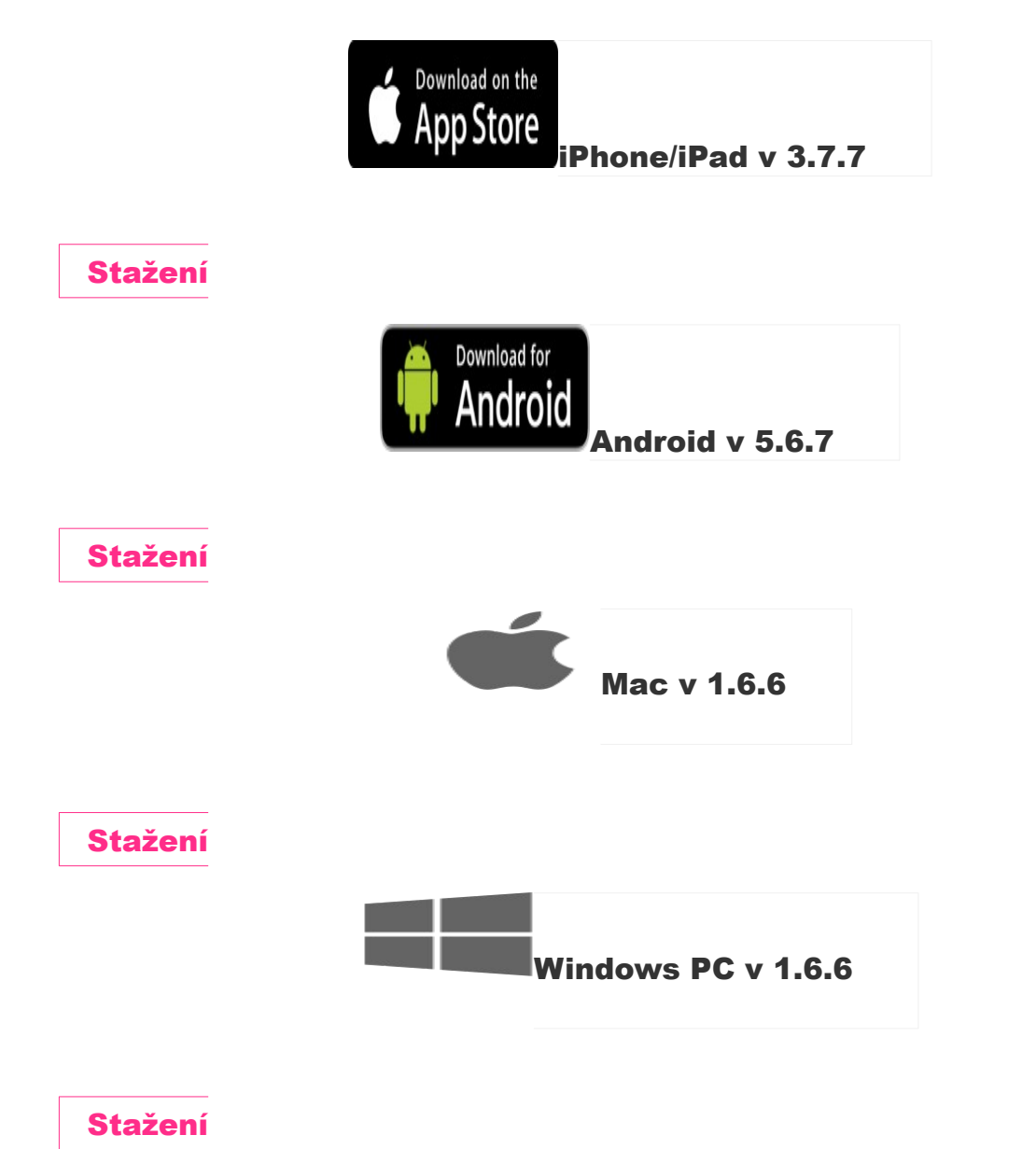

## Spárování s vašimi zařízeními

#### Spárujte s iOS/Android/Mac

1. Stisknutím a podržením tlačítka ON/OFF na Lush 3 zapnete hračku. Kontrolka bude blikat, což znamená, že je zapnuto a připraveno ke spárování.

2. Klepněte na ikonu.

3. Klepnutím na "+ " zahájíte vyhledávání. Po nalezení hračky klepněte na

"Hotovo". Kontrolka zůstane svítit, což znamená, že je připojeno. Vaši hračku nyní

můžete ovládat pomocí smartphonu.

Poznámka:

· Hračku musíte spárovat pouze jednou. Příště by se měl automaticky připojit k vašemu smartphonu.

· Tato ikona zobrazuje signál pipojení. i Pokud se odpojí, přepne se na tento . Pokud je spárováno, automaticky se znovu připojí.

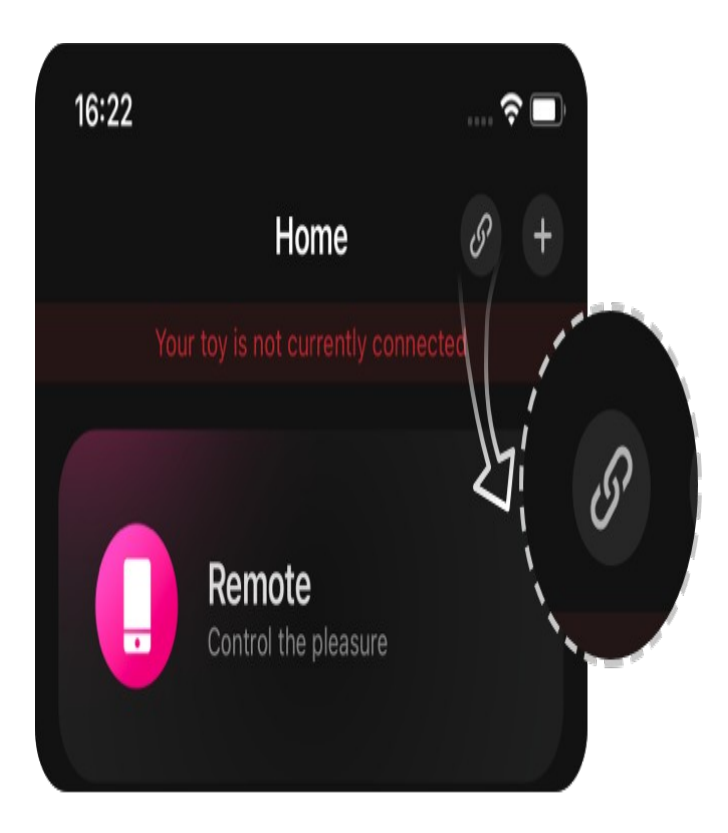

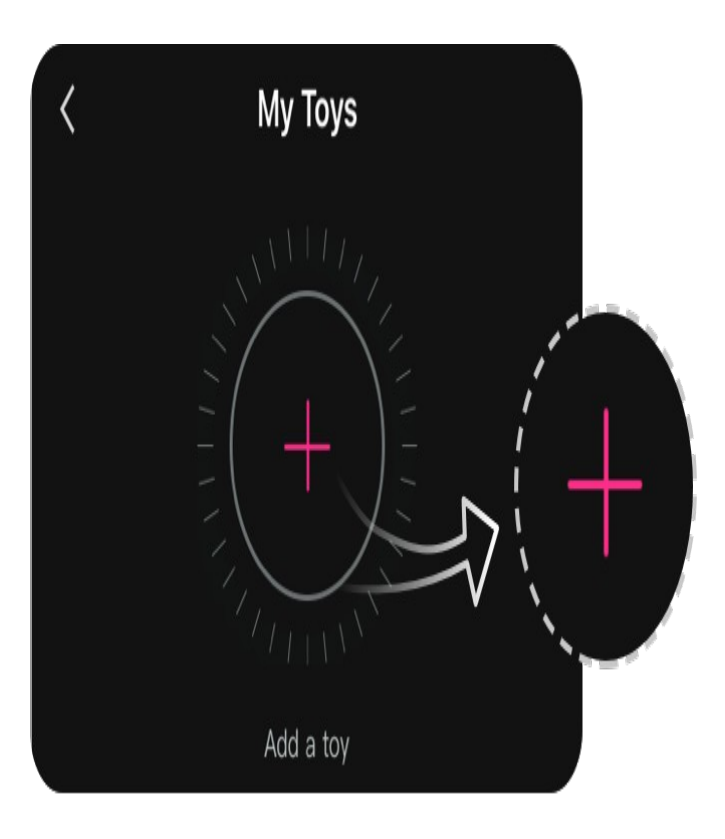

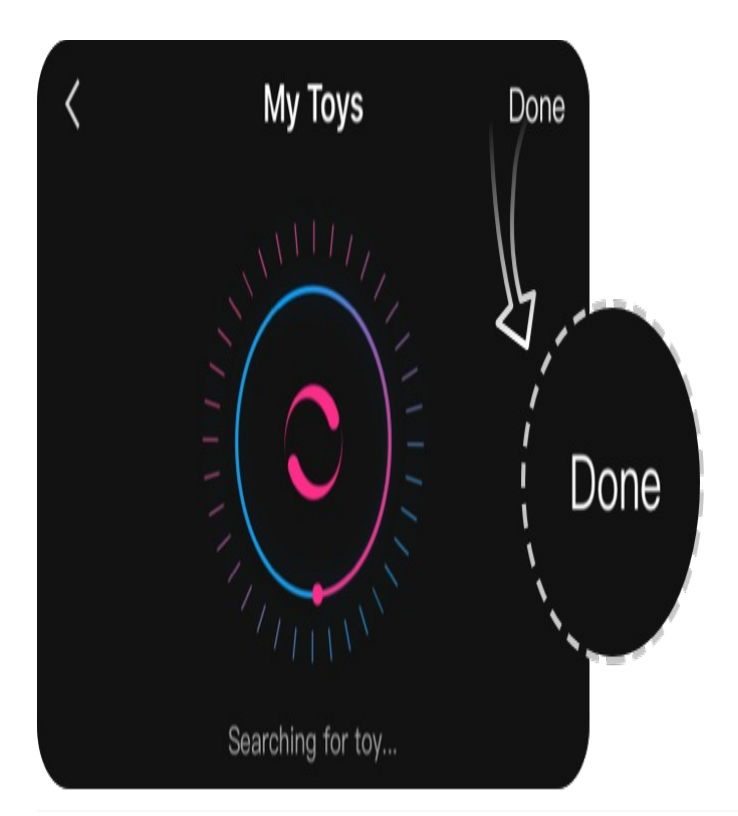

## Spárujte s PC

1. Stisknutím a podržením tlačítka ON/OFF na Lush 3 zapnete hračku. Zapnuto bude blikat kontrolkou.

2. Zapojte Lovense USB Bluetooth Adapter do volného USB portu na vašem počítači.

3. Klepněte na ikonu.

4. Klepnutím na "+ " zahájíte vyhledávání. Po nalezení hračky klepněte na

"Hotovo". Kontrolka zůstane svítit, což znamená, že je připojeno. Vaši hračku lze nyní ovládat pomocí počítače.

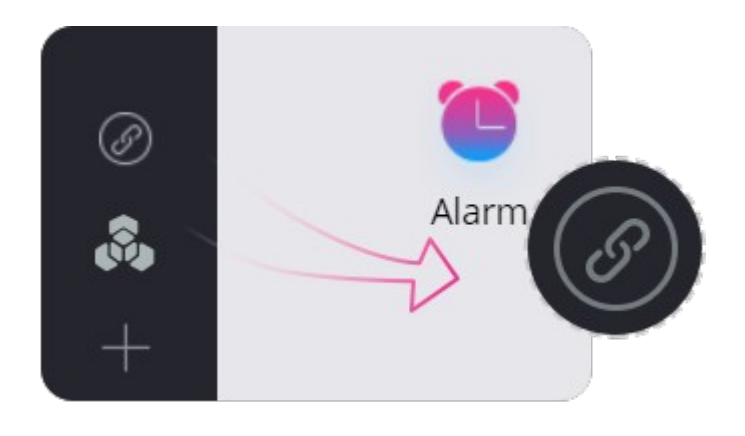

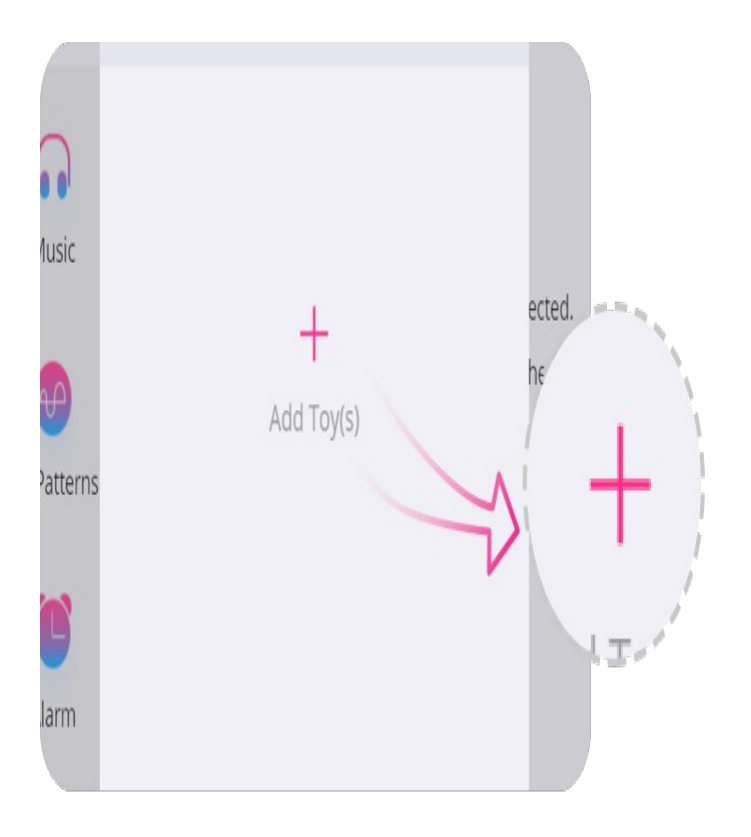

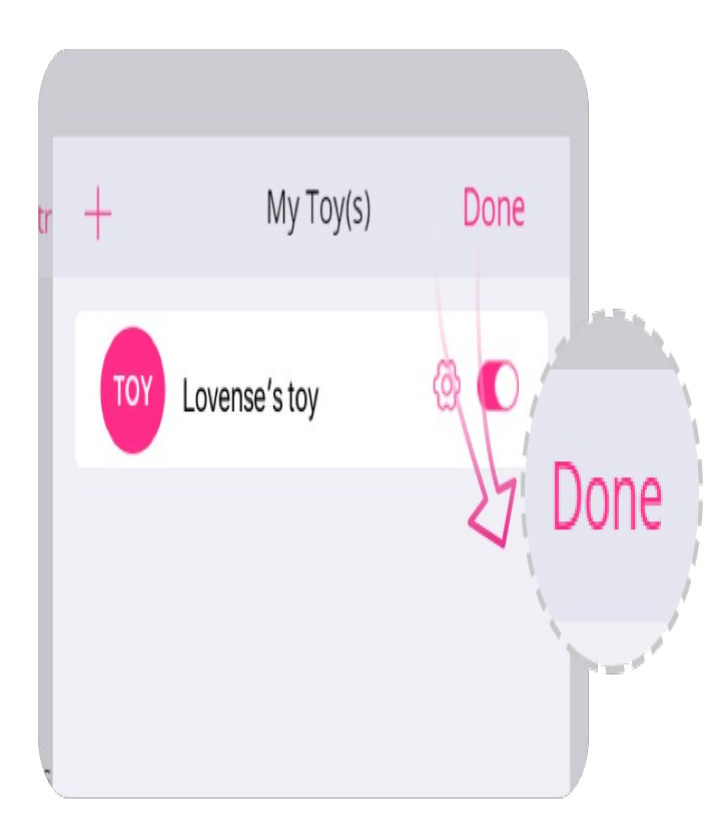

# Spojení s partnerem

#### Spojení s partnerem

1. Přejděte na kartu "Dálková vzdálenost".

2. Klepnutím na "+ " přidáte kontakt. Zadejte jejich uživatelské jméno a klepněte

na "Přidat".

3. Poté, co váš partner žádost přijme, zobrazí se na této kartě.

Poznámka:

· Při odesílání zpráv stisknutím  $\bigoplus$ tlačítka zobrazíte možnosti ovládání.

· Máte možnost upravit nastavení pro každého partnera. Klikněte na "Nastavení" a upravte své preference.

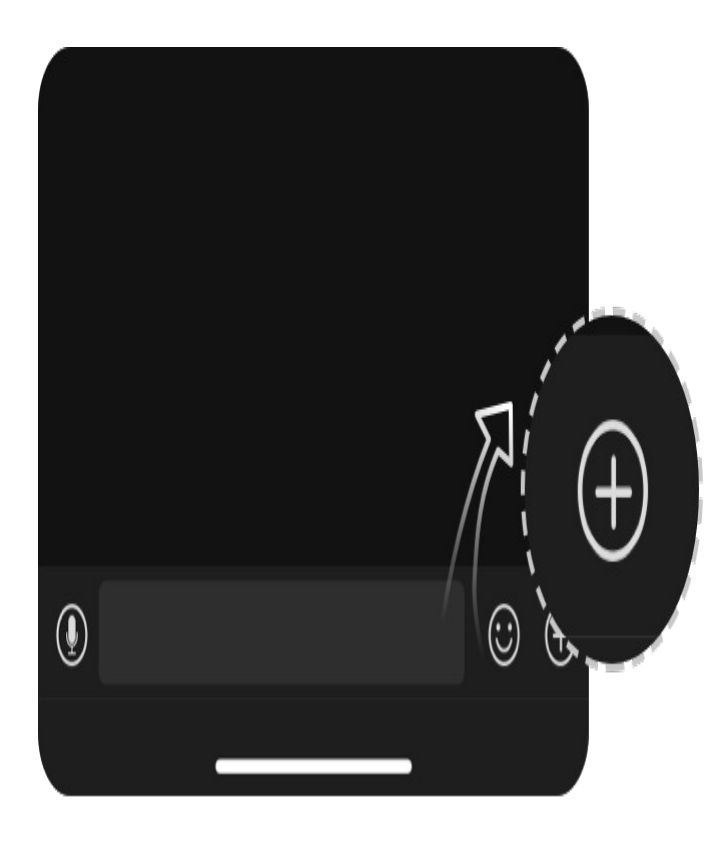

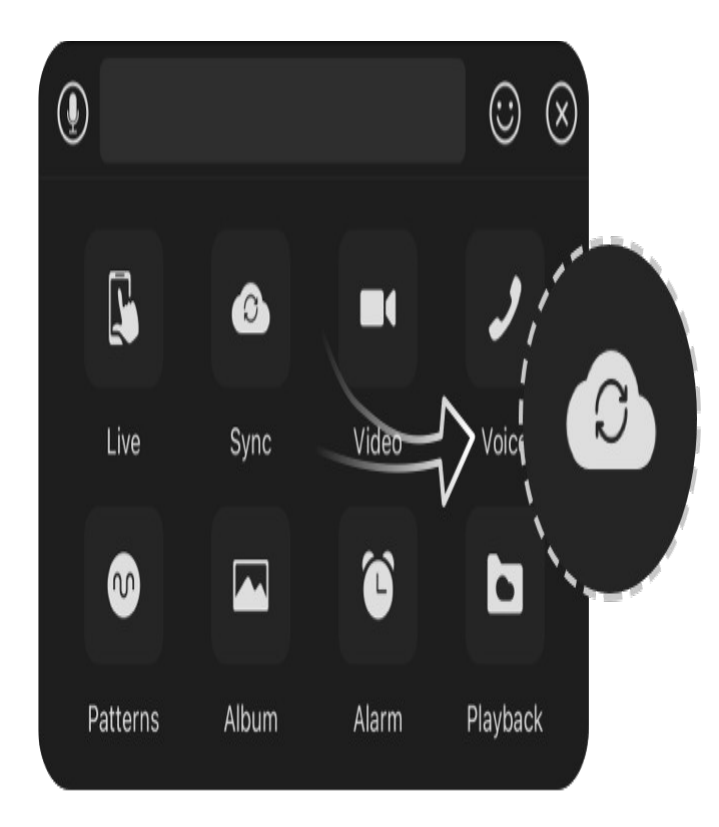

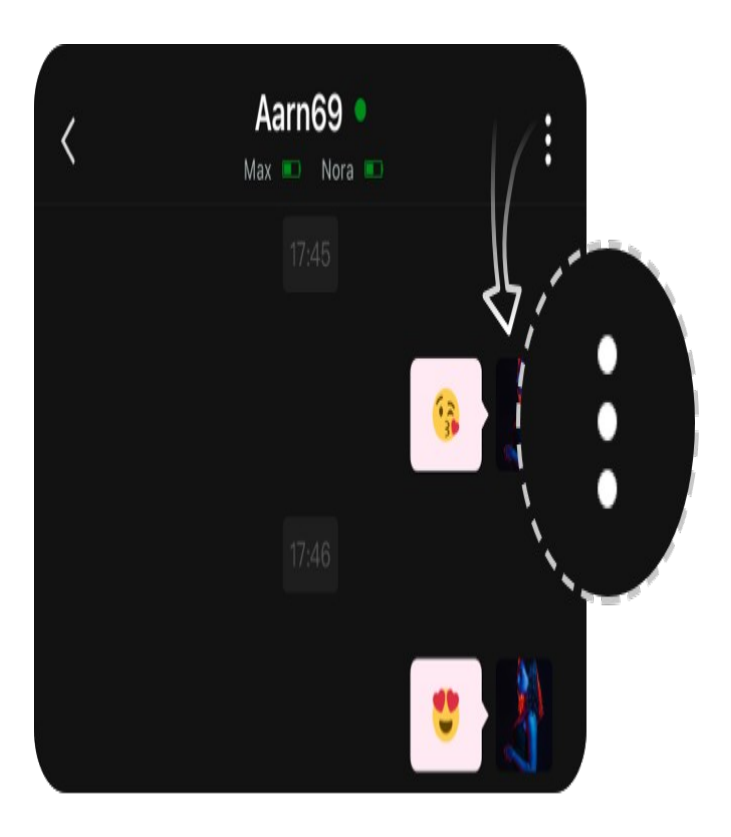

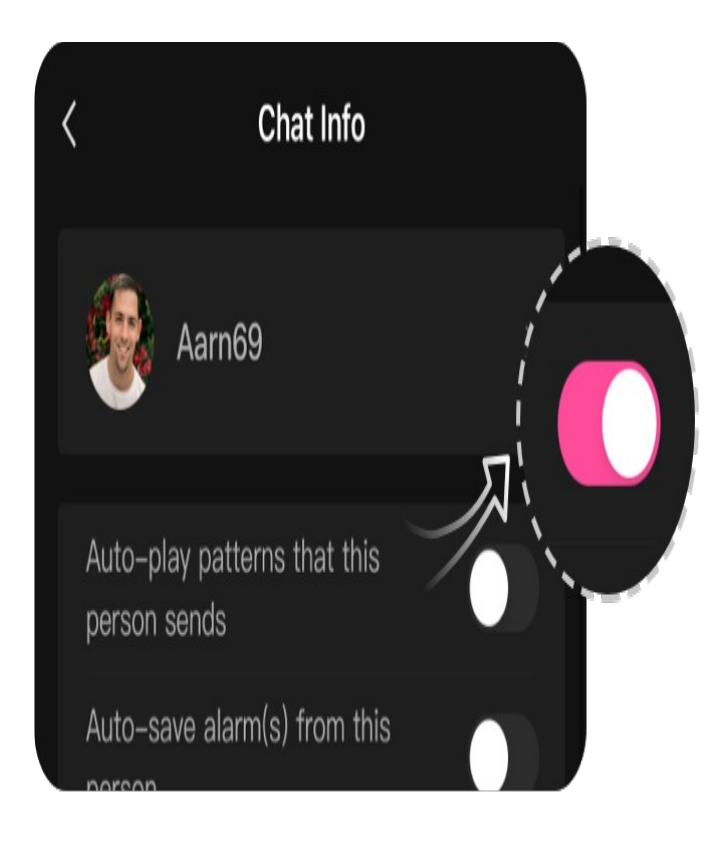

# Zapnutí/vypnutí světla

Zapnutí/vypnutí světla

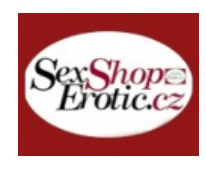

1. Po úspěšném spárování Lush 3 s telefonem klepněte na panel Lush 3 v části Moje hračky.

2. Klepněte na přepínač vedle možnosti "Povolit/Zakázat LED".

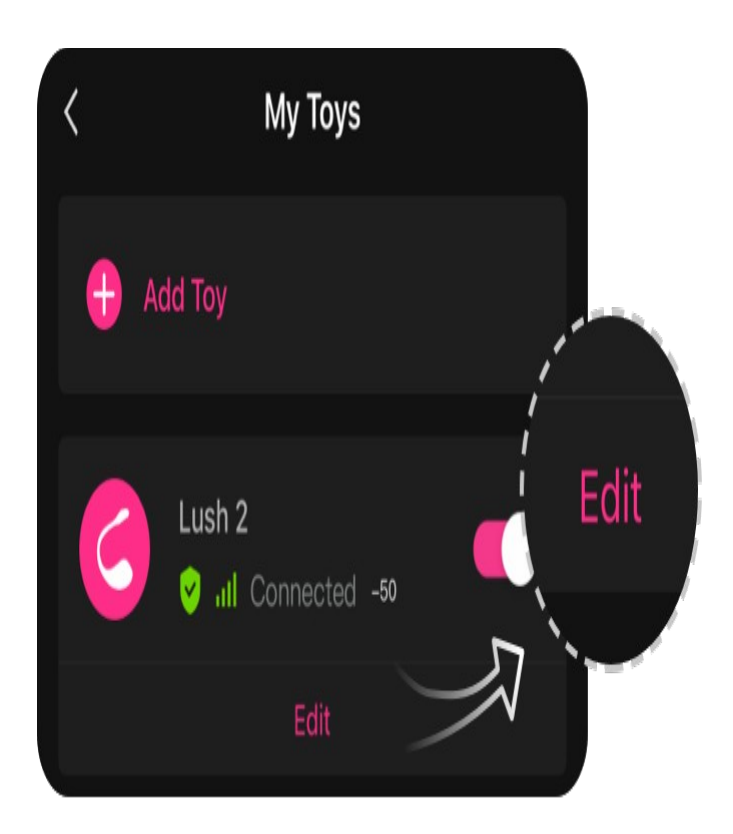

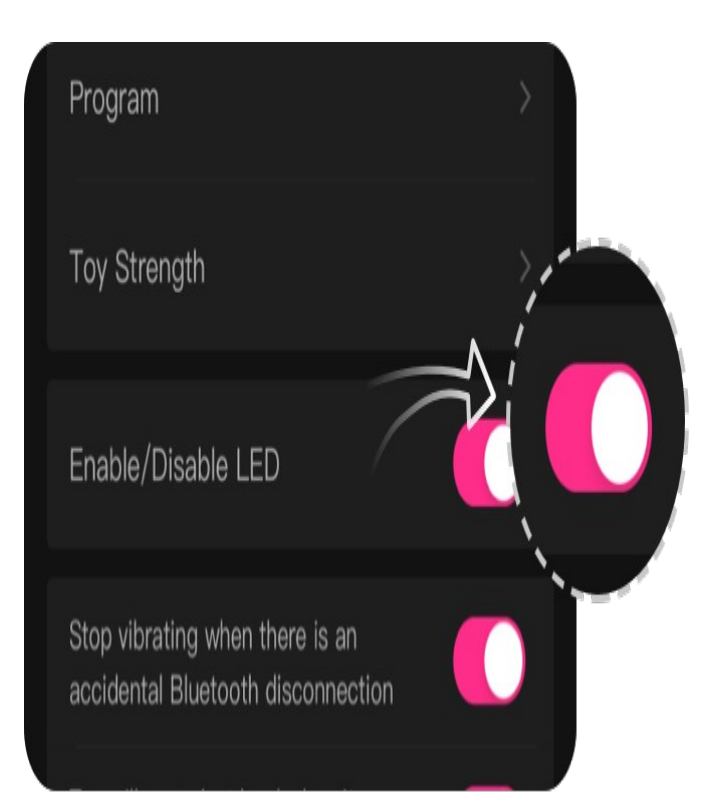

## Jak Programovat

#### Jak Programovat

1. Po úspěšném spárování Lush 3 s telefonem klepněte na panel Lush 3 v části Moje hračky.

- 2. Klepnutím na tlačítko "Program" zobrazíte možnosti programování.
- 3. Klepnutím na "Upravit úrovně" upravíte první tři úrovně.
- 4. Klepnutím na "Vytvořit nový vzor" přidáte do Lush 3 přednastavený vzor.

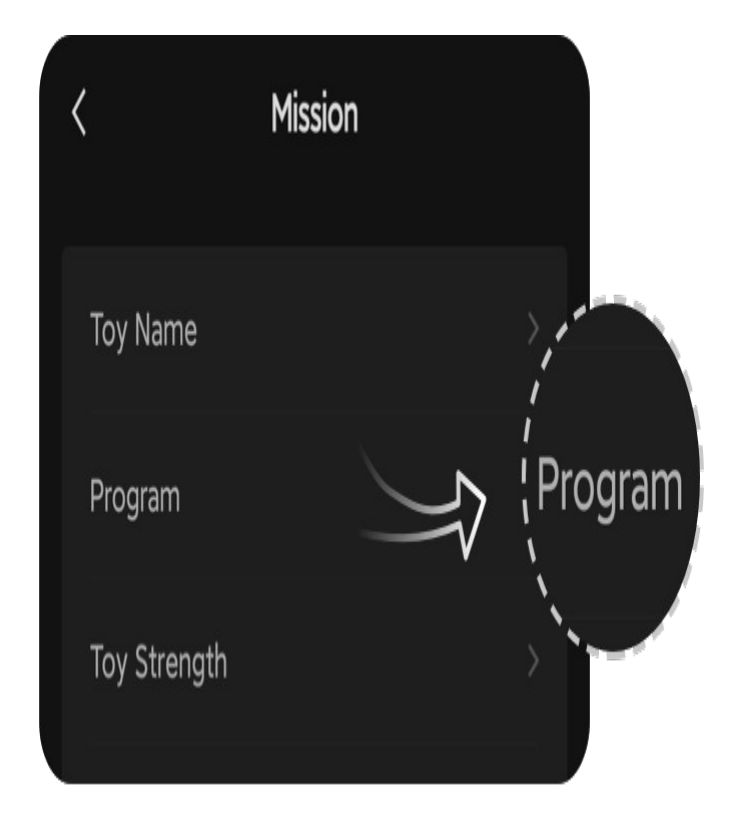

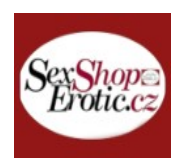

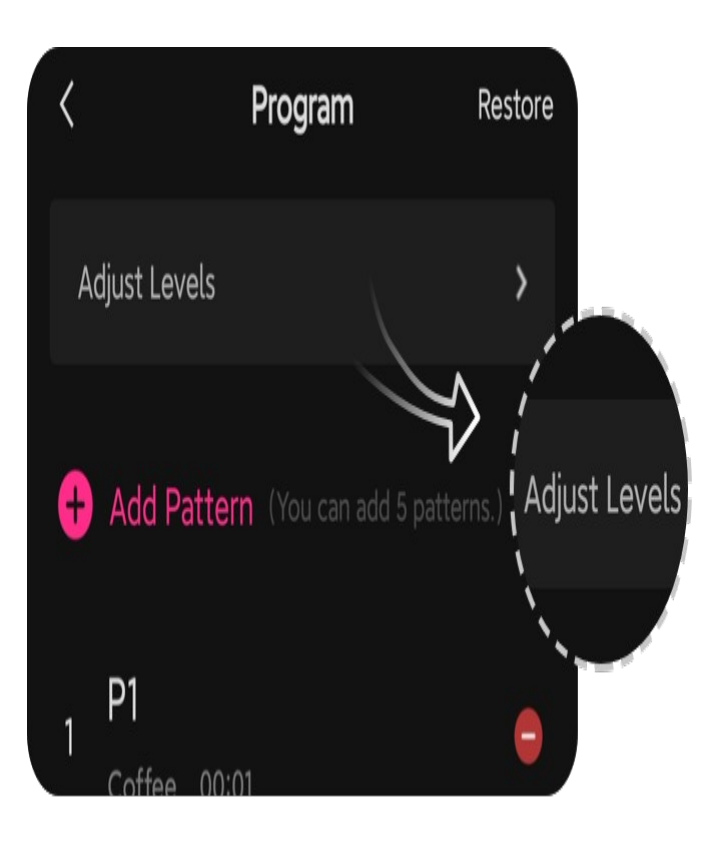

# Odstraňování problémů

## [pro všechna zařízení](https://www.lovense.com/guide/remote)